## **Employee Distribution Report**

**Report Specific Filters**  The **Employee Distribution Report** displays HR distribution details in a list format by Employee, Distribution Number, Distribution %, Distribution You can further refine your data or display additional data using the options in Chartstring, and Distribution Begin and End Dates the **Report Specific Filters** section: **Supervisor** Off/Above Show Detail Group 1 **4** A-Above **What can I learn from the Employee Distribution Report? 1 6 5** • Provides detailed information related to all employee distributions **Display Codes and Descriptions Display Codes Only 2 LOA Type Current Distributions Only 7**• Allows for reporting at the Home Department level down to the individual **3** employee level Check the box(es) to **Show Detail Group 1 (a)** and/or **Show Detail 1** Group 2 (b) to display the corresponding additional data in the report: • Allows for drill-through to **Employee Lookup Report** Alt CTO Home **a Home Department/Date Filters Class** Dept Title Work Dept **Supervisor** Rate Distribution Distribution Annualized Annualized Code Grade Pay Rate Outline OIA **Step** Salary Study ID **The Employee Distribution Repo Distribution Date Range**  $10A$  $10A$ Length Leave **Range**: **Distribution Begin Date** Of Acrual LOA LOA **Begin** Return **b** 1 Service Code Stat Typ Date Date From To **Jan 0001** Dec 9999 Enter a *range* for **Display Codes and Descriptions Current Distributions Only 1 2 3 Distribution End Date** Dec 9999 **Distribution Begin Date** • Display Codes Only (default) • All (default) From To **Jan 0001** and a *range* for **Distribution** • Display Codes and Descriptions • Yes **End Date**. • Display Descriptions Only • No **Home Department Dept ID** ▲ Level 2 Filter by selected **DOS Code**(s) Display distributions for selected **4 5** Setting these date ranges are the only **Change Level Supervisor**(s) *required* fields as notated by the red  $\mathbb{Q}_\mathbf{t}$ Choose to display **Off** or **Above** Filter by **LOA** (Leave of Absence) Remove **6 2** dd **7** asterisk (**\***) scale only **Type**, or all (default) Optionally, filter distribution information by **2** See the [Filtering and Running Reports in MyReports](https://controller.ucsf.edu/job-aids/strategic-initiatives/myreports/filtering-running-reports-myreports-job-aid) job aid for additional **Home Department**(s) (Home **Dept ID**) information and tips & tricks for using the filters to configure your report criteria. In addition to required filters on the filter page (**\***), at least one conditional filter **Distribution Chartstring Filters** with an orange triangle  $($   $\triangle$ ) must be selected Filter by optional **Distribution Chartstring Filters** as desired: **HR Codes Filters** Dept ID Activity Pd **Flexfield Appt Rpt Code** Employee A **5**  $\sqrt{a}$ avel II<br>Change Level - Professional and Support Staf C-Covered BU Loyer 5<br>Change Loyel ange Lev S.Supenrison **Title Code** SFCM Is. B. **1 A** - Academic **1 2**  $\boxed{\mathbb{Q}}$ **Optional A-Academic** – A-Academic – *Optional Complete this section is a report of a report of a report of a report of a report of a report of a report of a report of a report of a report of a report of a report of a repo* SFMED **6 SFFDA** Appointment Type 1-Contract Chartstrance of Employee Status I-Inactive Chartstring Class Title Outline SFFPC **1 SFHEA** SFCHO **reports have predefined filters for charges for charges for charges of charteries** and the predefined filters in the predefined of the predefined of the predefined of the predefine and the predefined of the predefined of **3 4** SFCHF Dept ID Site Project Award/Parent Project Manager/PLA **Project Use** Project Lab Ov **SFLPH** SFBCF LINKNOWN 5-Academic SFCF1 SFJVA Filter by the following optional **HR Codes**: SFNGC SFOA sron **1** Personnel Program **Apple 2** Appt Rpt Code The **Account** and **Activity Pd** chartfields are not used in HR Distribution **Appointment Type Employee Status** Data; additional filtering by these chartfields is unavailable **Title Code, Title Unit Code, Specific Employee(s)** See the [Filtering and Running Reports in MyReports](https://controller.ucsf.edu/job-aids/strategic-initiatives/myreports/filtering-running-reports-myreports-job-aid) job aid for additional information and tips & tricks for using the filters to configure your report criteria. and/or **Class Title Outline**

## **Employee Distribution Report**

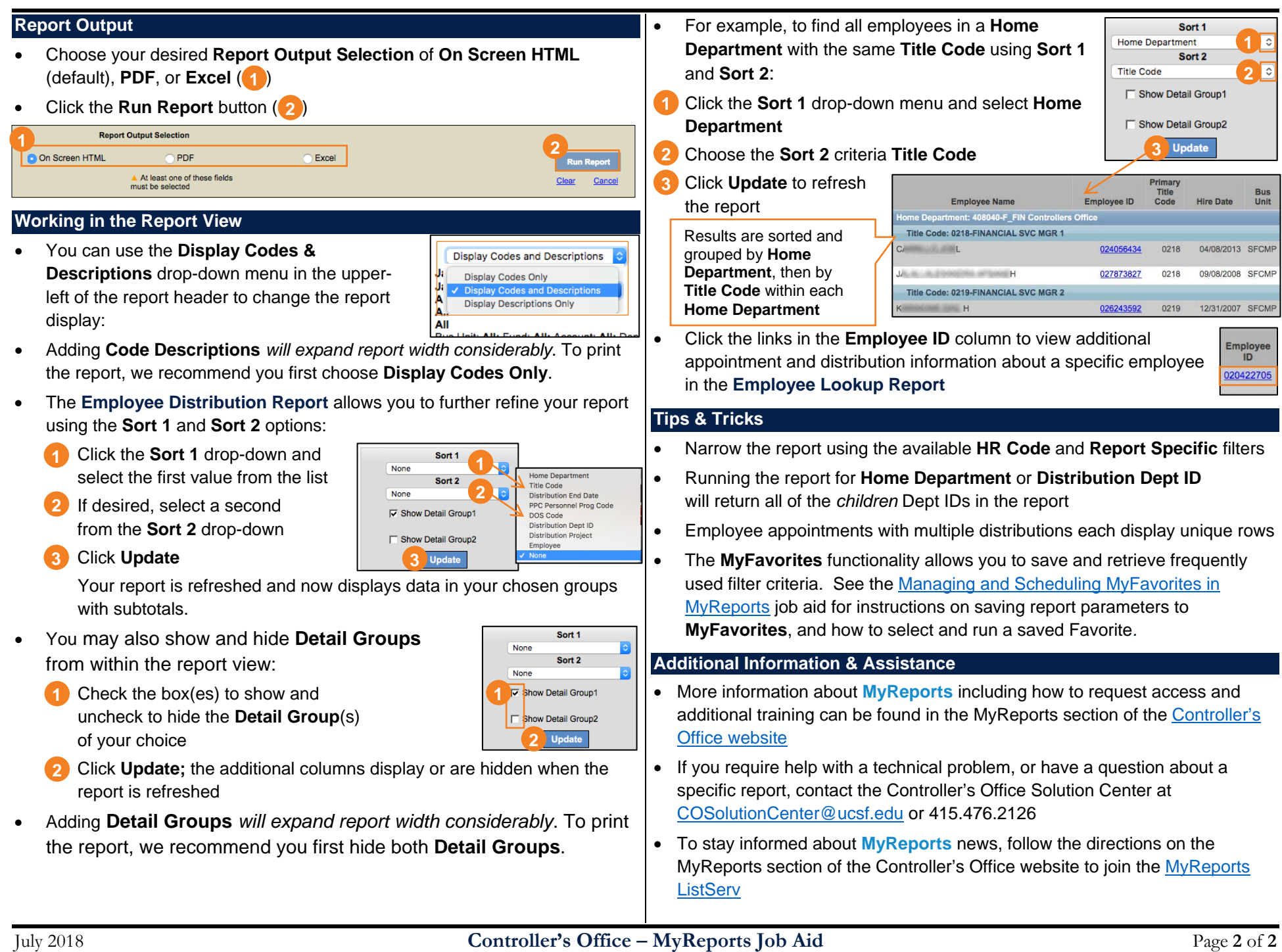